## **Employee Access to Remote Work Agreement**

If you have been working under an RWA that will soon expire, you must initiate a *new* RWA to cover the next reporting period.

- 1. To complete an agreement: Go to <u>my.wisc.edu</u> [MyUW > Personal Information > "Update my personal information"]
- 2. Click on "Remote Work Agreement" located at the bottom of the Menu bar on the right.

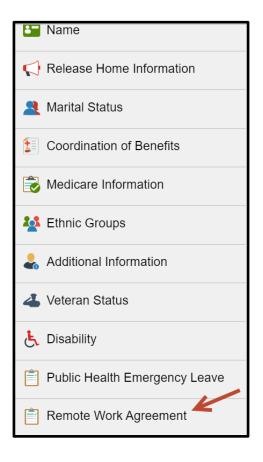

(continued next page)

**3.** Begin on the **Remote Work Landing Page**. Read and review the contents of this page to make certain that completing a Remote Work Agreement is appropriate for you.

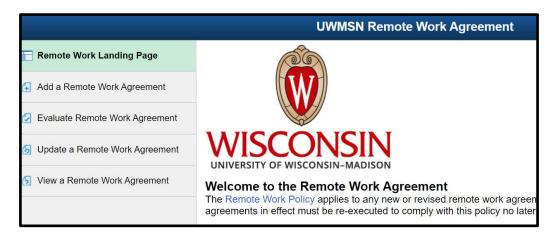

4. Once you confirm that a Remote Work Agreement is appropriate for your individual work arrangement, proceed to the agreement by clicking on Add a Remote Work Agreement in the top left menu bar. The Remote Work Agreement will load on your screen for you to begin entering the required information.

|                                | UWMSN Remote Work Agreement                                                                                                    |
|--------------------------------|----------------------------------------------------------------------------------------------------|
| Remote Work Landing Page       | Remote Work Agreement for Wisconsin, U.S., and International Remote Work                                                                                                    |
| 🚯 Add a Remote Work Agreement  | Help<br>Timeout Warning: Unsaved changes will be lost after 30 minutes of inactivity. If you need to collect addition                                                                                |
| Evaluate Remote Work Agreement | form or need to step away for a period of time, click Save at the bottom of the agreement to avoid losing you<br>If a required field doesn't apply to you, enter "N/A," "not applicable," or "none." |
| Update a Remote Work Agreement |                                                                                                    |
| View a Remote Work Agreement   | Important                                                                                                    |

## **IMPORTANT NOTES:**

• As you are completing the agreement, the system may pause to process your prior inputs. You'll see a blue moving ring when this happens. Wait before continuing to enter information when that happens.

| *Agreement Start Date 07/20/2021                                                                                                    |  |  |  |
|----------------------------------------------------------------------------------------------------|--|--|--|
| Agreement Start Date may differ from ACTUAL Start Date based on the time it takes to approve your request                                                                                                    |  |  |  |
| Agreement End Review Date                                                                                                    |  |  |  |
| Remote work agreements should be reviewed and updated at a minimum annually, or as warranled due to changes in work responsibilities, availability of equipment, or evolving workplace practices.                                                                                                    |  |  |  |
| Work with your supenvisor who can check with HR about School/College Division-specific requirements.                                                                                                    |  |  |  |
|                                                                                                    |  |  |  |
| Attestation Statement - Insurance                                                                                                    |  |  |  |
| I understand that I am responsible for all instances of loss or damage that may occur to my personally-owned property and/or equipment. I also understand that I may be liable for damages or injury to third parties that occur at my remote work home location. I acknowledge that UW-Madison recommends I maintain personal homeowner's loondoitenter's insurance to provide protection to myself against these personal risks. |  |  |  |
| "I acknowledge the statement above No                                                                                                    |  |  |  |

- **Timeout Warning**: The agreement "times out" if there is no activity in the agreement for more than 30 minutes. Click **Save** at the bottom of the agreement if you need to step away.
- When you save the agreement, you can return to it by selecting Update a Remote Work Agreement from the navigation menu. It will open to your existing agreement if you only have one; otherwise, you'll choose from multiple agreements that you have started.

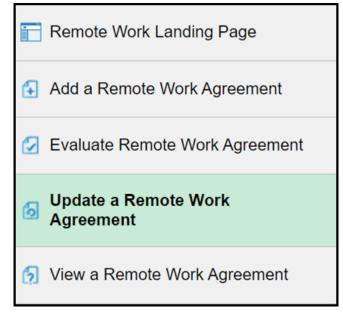

**Employee Tipsheet for the Remote Work Agreement:** 

https://uwservice.wisconsin.edu/docs/publications/hr-employee-telework-agreement.pdf

## To print a PDF Copy of Your Agreement

Employees can create a printed PDF copy of the agreement(s). Chrome is the recommended browser.

1. Open your completed agreement by selecting View a Remote Work Agreement.

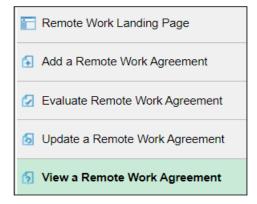

- 2. Click the Print button at the bottom of the page on the agreement.
- 3. Select Remote Work Agreement in the Report Name, and then click Print

| Cancel         | Approval             | Done |
|----------------|----------------------|------|
| Report<br>Name | Remote Work Agrmnt 🖌 |      |
| Print          |                      |      |
|                |                      |      |